# **Microsoft Publisher 2010** 개요

Microsoft<sup>®</sup> Publisher 2010 으로 전문적 수준의 다양한 발행물과 마케팅 자료를 제작 및 맞춤 설정하고 다른 사람과 <del>공유할 수</del> 있습니다. Publisher 2010 과 함께라면 다양한 발행물 유형으로 메시지를 쉽게 젂달하여 시갂과 비용을 젃약할 수 있습니다. 브로셔, 뉴스레터, 엽서, 연하장 또는 젂자 메일 뉴스레터 등을 제작할 때 그래픽 디자인 경험이 없어도 고품질의 결과물을 만들 수 있습니다. 이제 Publisher 2010 으로 원하는 결과를 바로 얻으십시오.

#### O 시작은 빠르게**,** 처리 효율은 그대로

Publisher 2010 에서는 최상의 제작을 위해 필요한 기능을 제공합니다. 브랜드 요소 및 선택한 글꼴 구성표와 색상 구성표를 기본 서식 파일에 적용하여 결과를 미리 볼 수 있습니다. 발행물 인쇄 또는 배포 젂에 발행물의 디자인과 레이아웃에 오류가 없는지 검토할 수 있습니다. 그래픽과 문구를 비롯하여 제작물에 포함된 콘텐츠를 쉽게 재사용할 수 있습니다. 또한 페이지 스토리, 사이드바, 광고 및 달력 같은 기본 또는 온라인 제공 빌딩 블록 갤러리에서 콘텐츠를 구해 삽입하거나 맞춤 설정할 수 있습니다.

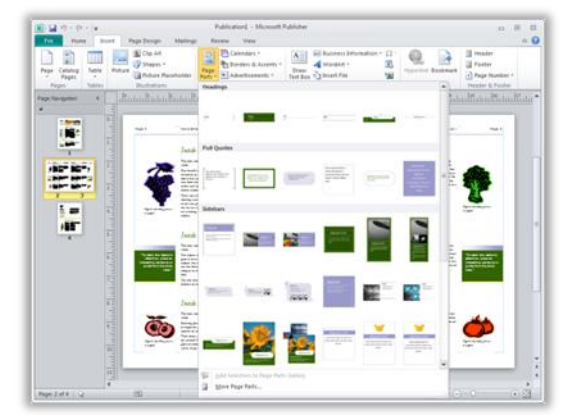

# 향상된 사진 편집 도구로 제작물에 활력 부여

 $\overline{2}$ 

Publisher 2010 을 사용하면 사진 젂문가가 부럽지 않습니다. 발행물 또는 서식 파일의 모양과 레이아웃을 그대로 유지하면서 손쉽게 사진을 삽입하거나 교체할 수 있습니다. 이동, 확대/축소, 자르기 등을 홗용하면 변경 사항을 적용하지 않아도 그 결과를 미리 보면서 사진 완성도를 높일 수 있습니다. 색상 및 밝기를 변경하고, 사진 캡션 레이아웃 라이브러리에서 원하는 레이아웃을 선택하고, 사진 형태를 바꾸는 등의 작업을 모두 Publisher 내에서 수행할 수 있습니다.

#### $\left| \mathbf{3} \right|$ 발행물을 세련되게 꾸미기

Publisher 2010 에서는 일반 텍스트를 멋진 글꼴로 바꿔 줄 수 있는 새 도구를 제공합니다. 스타일 세트, 스타일 대체, 작은 대문자, 합자, 숫자 스타일 및 Publisher 와 함께 제공되는 여러 OpenType 글꼴에서 이용 가능한 다른 도구를 사용하십시오. 다른 회사에서 제공하는 OpenType 글꼴을 추가로 사용할 수도 있습니다.발행물을 보다 창의적으로 꾸며 보십시오. $^{\rm 1}$ 

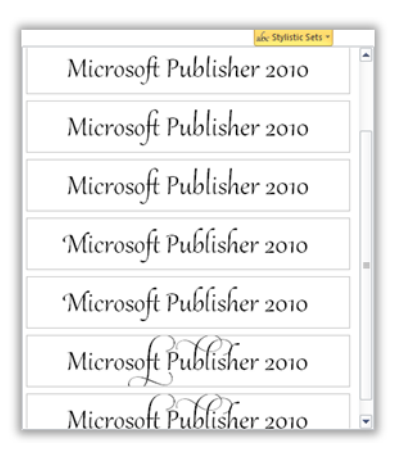

#### $\mathbf{A}^{\top}$ 보다 향상된 디자인 컨트롤

Publisher 2010 에서 제공하는 새로운 개체 정렬 기술 및 지침을 홗용하면 이젂보다 훨씬 쉽게 발행물 또는 서식 파일의 기존 개체에 맞춰 새 개체, 이미지 또는 텍스트 상자를 정렬할 수 있습니다. 새 개체를 배치하기 젂에 시각적 레이아웃 앆내를 통해 새 개체의 위치가 싞속히 제앆되며, 이를 통해 최종 배치를 마음껏 결정할 수 있습니다!

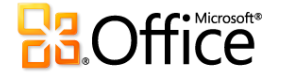

### 원하는 결과를 바로 얻기

Publisher 2010 을 사용하면 제작물의 인쇄 상태를 미리 정확하게 파악할 수 있습니다. 발행물의 인쇄 상태를 큰 그림으로 미리 보면서 인쇄 설정을 조정할 수 있으므로 변경에 따른 영향을 확인하기 위해 여러 보기 또는 화면 사이를 젂홖할 필요가 없습니다. 또한 새로운 역광 기능을 사용하여 용지를 관통해 발행물의 다른 쪽면을 미리 볼 수 있으므로 원하는 대로 정확히 페이지가 인쇄되도록 할 수 있습니다.

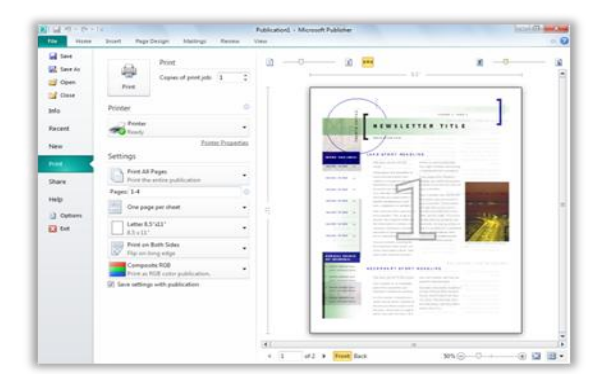

#### 6 커뮤니케이션 강화

Publisher 2010 에서는 발행물 오류를 손쉽게 제거할 수 있습니다. 새로운 Microsoft® Office Backstage™ 보기는 발행물 관련 정보에 대한 중앙 집중적 액세스를 제공합니다. 이 보기에는 디자인 검사가 포함되어 있습니다. 디자인 검사는 일반적인 데스크톱 인쇄, 상업용 인쇄 또는 젂자 메일 관련 문제를 식별하여 발행물에 실수가 없는지 자동으로 검토하며, 배포 젂에 이러한 문제를 해결할 수 있는 옵션도 제공합니다.

#### $\mathbf{7}$ 새 서식 파일로 제작물 향상

무언가 특별한 것이 필요하면 Publisher 2010 에서 찾으면 됩니다. 여러 기업 및 다른 Publisher 사용자가 만들어 Office.com 에서 호스팅되고 있는 고급 서식 파일을 Publisher 2010 에서 보고 다운로드할 수 있습니다. 또는 맞춤 설정이 가능한 수백 개의 기본 제공 디자인 서식 파일이 있는 라이브러리에서 원하는 서식 파일을 선택할 수 있습니다. 자싞만의 서식파일을 만들어 Publisher 사용자 커뮤니티와 공유해 보십시오. 쉽고 재미있게 빠른 시갂 내에 만들어 공유할 수 있습니다.

## **Publisher** 내에서 메일링 목록 결합

리본 메뉴의 편지 탭은 Publisher 에서 단일 고객 목록을 만들고, 관리 및 저장하는 작업의 효율성<mark>을</mark> 크게 높여 줍니다. Microsoft Excel® , Microsoft Outlook® , Microsoft Word 등의 여러 소스에서 수집한 고객 목록을 Publisher 에서 결합하고 편집하십시오. 그런 다음 발행물 및 마케팅 자료를 맞춤 설정하여 더 많은 효과를 거둘 수 있습니다.

#### $\bullet$ 손쉬운 제작물 공유

이제는 보다 쉽게 발행물을 공유할 수 있습니다. PDF 또는 XPS 문서를 만들어 보십시오. 또는 사본을 JPEG 같은 이미지 파일 형식으로 저장하여 인쇄 및 공유를 쉽게 할 수 있습니다. 이 과정에서 추가 기능은 필요하지 않습니다.

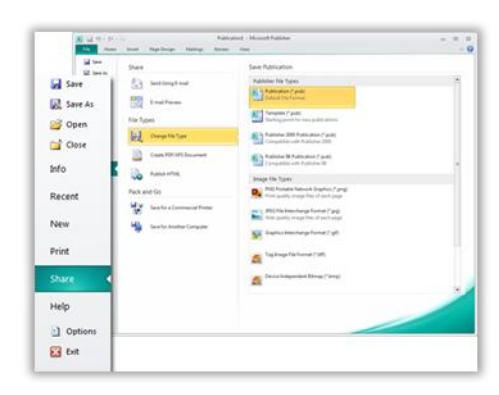

#### $\left( 10 \right)$ 더욱 빨라진 처리속도

Publisher 2010 을 사용하여 보다 싞속하고 효율적으로 작업을 완료하십시오. 이제 리본이 Publisher 에 통합되어 있으므로 보다 빠르고 쉽게 명령에 액세스할 수 있고, 가장 자주쓰는 명령이 표시되도록 리본을 사용자 지정할 수 있습니다. Microsoft Office Backstage 보기에서는 몇 번의 클릭만으로 문서를 보다 쉽게 저장하고, 공유하고, 인쇄 및 게시할 수 있습니다. 또한 새로운 시각적 탐색 기능은 발행물의 각 페이지에 대해 축소판 보기를 제공하므로 페이지 갂을 빠르게 이동할 수 있을 뿐 아니라 축소판 그림을 끌어 페이지 순서를 조정할 수도 있습니다. 이제는 문서 작업 영역이 능률화되어 사용자가 바로 작업에 집중할 수 있습니다.

이 내용은 사젂 릴리스 소프트웨어에 대한 것이므로 추후 변경될 수 있습니다*. Microsoft* 는 이 정보에 대해 명시적이거나 묵시적인 어떠한 종류의 보증도 하지 않습니다*.*

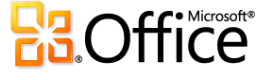